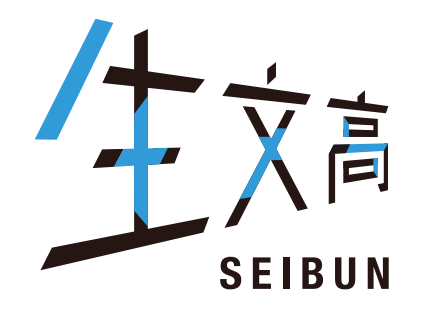

# 令和6年度(2024年) **●東北生活文化大学高等学校**

# インターネット出願について ID登録から受験票印刷まで

### ◉東北生活文化大学高等学校

▌東北生活文化大学高等学校(テスト)のネット出願へようこそ

#### 【はじめて手続される方へ】

- ユーザID(メールアドレス)をはじめて登録される方は、下のボタンをクリックし てください。
- miraicompassサイトでmcID(共通ID)として登録された方は、ログインにお 進みください。

はじめての方はこちらから

はじめての方はこちら

#### 【ユーザID登録がお済みの方へ】

- 登録済みのユーザID(メールアドレス)、パスワードを入力のうえ、「ログイン」 をクリックしてください。
- メールアドレスの変更を希望される場合は、ログイン後、「メールアドレス変 更」より変更してください。

メールアドレス

バスワード □ バズ登録済みの方ははこちらから

ログイン

パスワードをお忘れの方はこちら

学校からのお知らせ

【インターネット出願期間及び出願書類受付期間】 ○推薦入試(奨学生推薦入試・推薦入試)・公立併願奨学生入試 ・インターネット出願登録期間(保護者・志願者):2021/12/1(水)~2022/1/4(火) ※B志願票を中学校等先生に提出 ・調査書等出願書類受付期間(中学校等または志願者より本校へ):2021/12/21  $(k)$ ~2022/1/5(水) ※郵送の場合は、簡易書留で送付。2022/1/1/5(水)必着。

○一般入試(一般入試・専願入試) ・インターネット出願登録期間(保護者・志願者):2021/12/1(水)~2022/1/21 (金)※B志願票を中学校等先生に提出 ・調査書等出願書類受付期間(中学校等または志願者より本校へ):2021/12/21 (火)~2022/1/25(火) ※郵送の場合は、簡易書留で送付。2022/1/24(火)必着。

※受験料決済後の申込内容の変更はできませんので、お間違いのないように入力して ください。

【ユーザIDについて】

①イベント予約を申込された方は、イベント予約時と同じユーザID(メールアドレス)でロ グインしてください。

②同じユーザIDで2名以上(兄弟姉妹)ご登録される場合は、1人目のログイン後、画面 右上メニューの「志願者情報変更」より追加登録することができます。

#### システムに関するお知らせ

#### 2021年08月24日:

■重要■本番サイトメンテナンスのお知らせ【9月22日 (水) 0時~8時 (予定)】

※ 「利用規約」をご確認いただいたのち、ご利用ください。

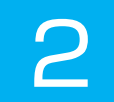

# ●東北生活文化大学高等学校

E-mail送信

パスワード登録 パスワード登録完了

Step1 E-mail送信(ユーザ登録用確認コード送信)

> ユーザIDとしてご利用いただくご自身の受信可能なメールアドレスを入力して、「送信」ボタンを押してください。 入力されたメールアドレス宛てにユーザ登録用の確認コードを送信します。 メールが届きましたら、メールに記載された確認コードを入力し、パスワード登録(本登録)を行ってください。 (確認コードの有効期間は20分です)

※登録いただいたメールアドレスに、学校からの緊急連絡などを送信することがございます。 ※登録いただいたメールアドレスを公開する、または第三者に提供することはありません。 ※「利用規約」をご確認いただいたのち、ご利用ください。

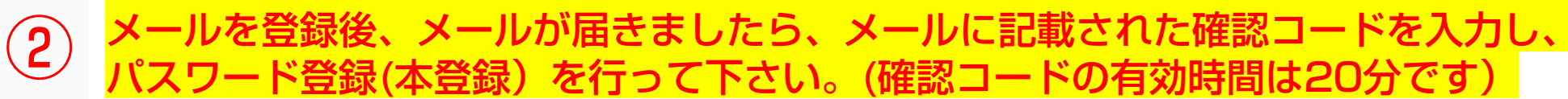

**IVITY ALL REAL I TYIMBOAT IVE ANTUAY** 

フィーチャー・フォン(通称:ガラケー)は、確認コードお知らせメールの受信はできますが、その後のお手続きは行え ません。インターネットに接続されたパソコン等でお手続きください。

<事前に設定をご確認ください>

- ・ ご自身のメールアドレスを、「@e-shiharai.net」からのEメールが受信できるように設定してください。
- 確認コードお知らせメールにはURLが記載されております。URL付メールが受信できるように設定してください。
- ・ 各キャリアのメール受信設定方法は、こちらでご確認ください。

docomo

au

SoftBank

はじめての方はメールアドレスを入力→「送信」ボタンを押す。

メールアドレス

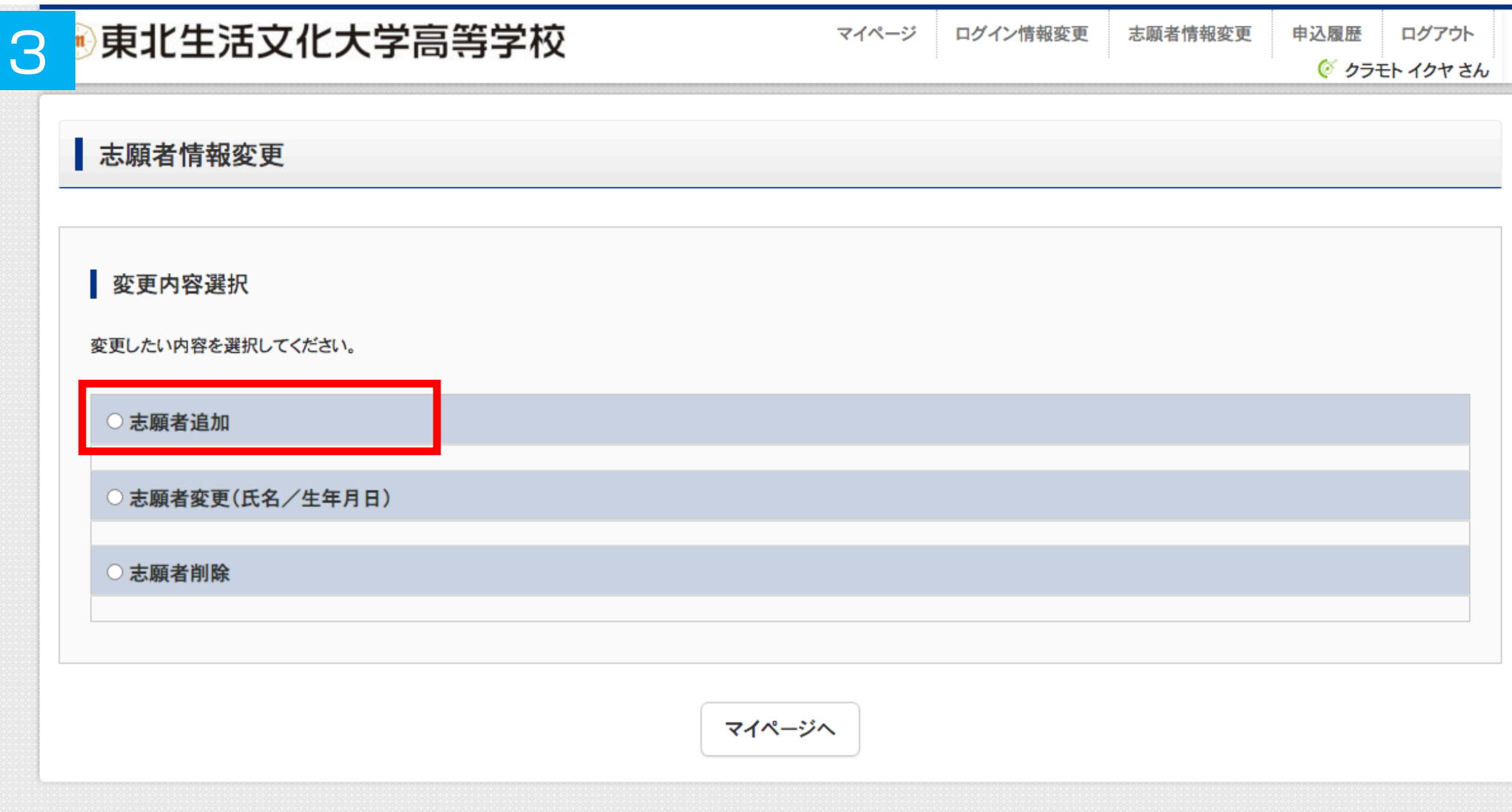

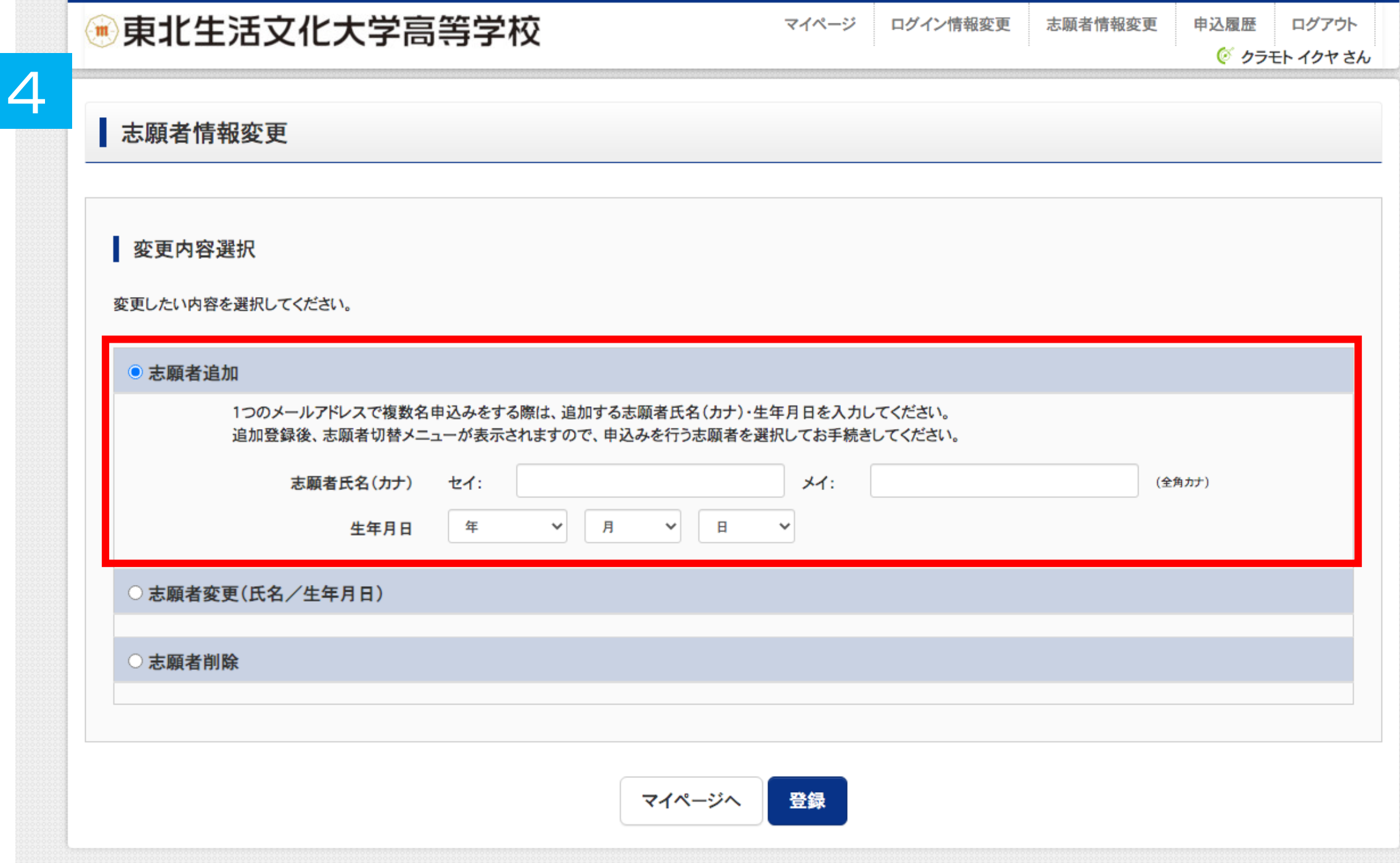

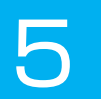

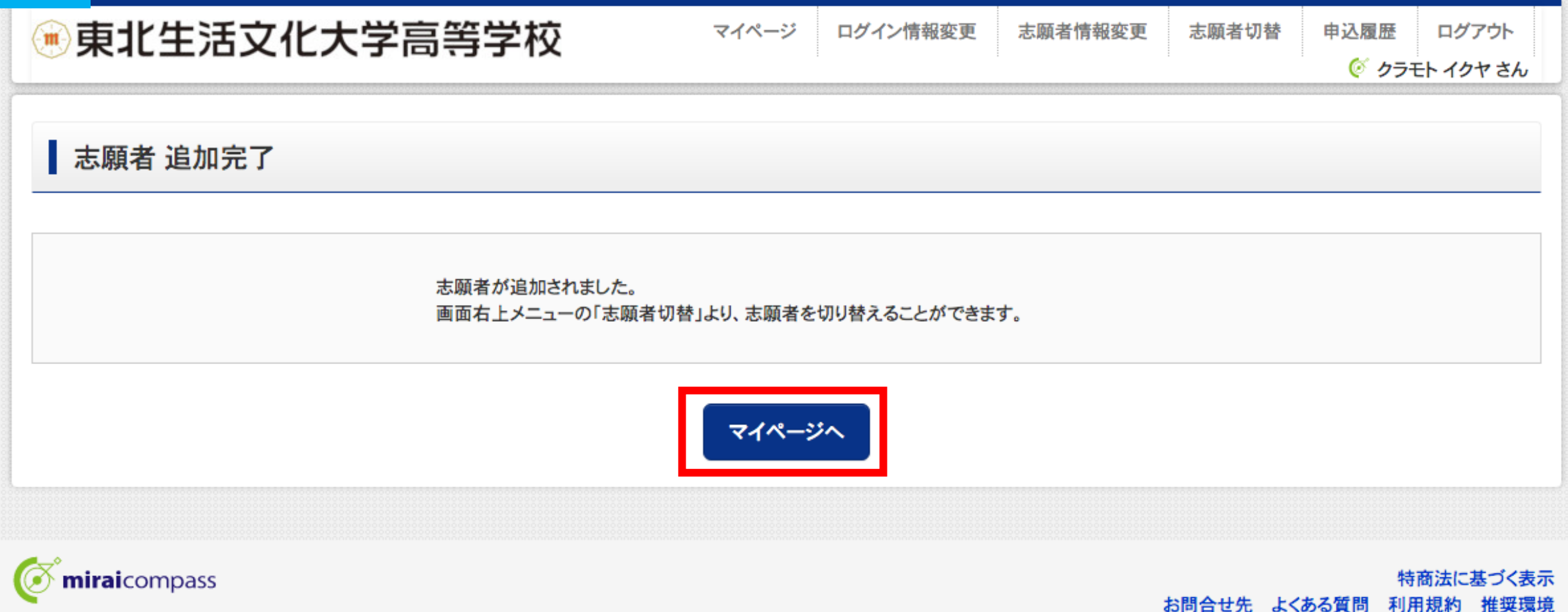

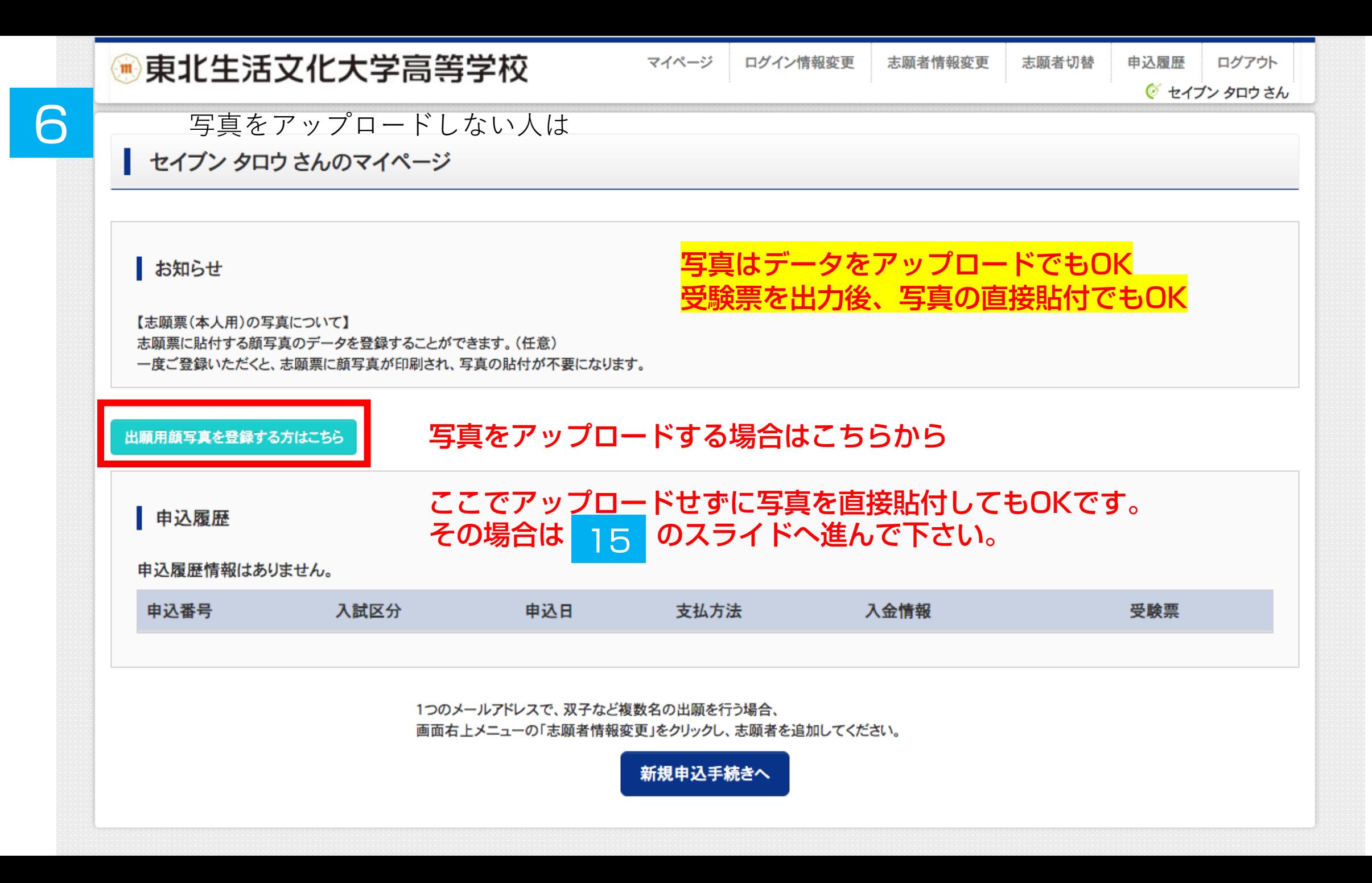

申込履歴 ログアウト ◎ セイブン タロウ さん

志願者切替

#### ■ セイブン タロウ さんのマイページ

お知らせ

【志願票(本人用)の写真について】 志願票に貼付する顔写真のデータを登録することができます。(任意) 一度ご登録いただくと、志願票に顔写真が印刷され、写真の貼付が不要になります。

出願用顔写真エリアを閉じる

出願用顔写真(任意)

出願用顔写真を任意で登録できます。 出願用顔写真を登録すると、受験票に写真欄がある場合、写真付受験票がご利用いただけます。

ログインしているメールアドレスはmcID(共通ID)として登録されています。 出願用顔写真を登録すると、他のmiraicompassサイトで出願する際も同じ顔写真が利用できます。 (再度、写真登録していただく必要がなくなります)

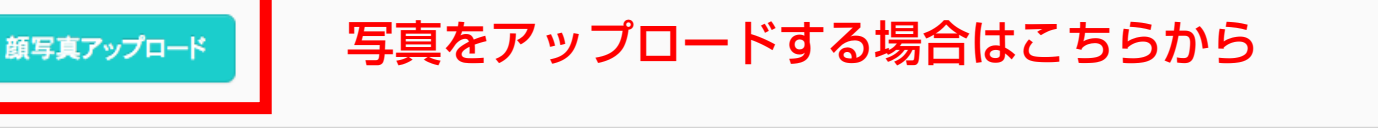

ここでアップロードせずに写真を直接貼付してもOKです。 15 のスライドへ進んで下さい。 その場合は

由込履歴情報はありません。

申込履歴

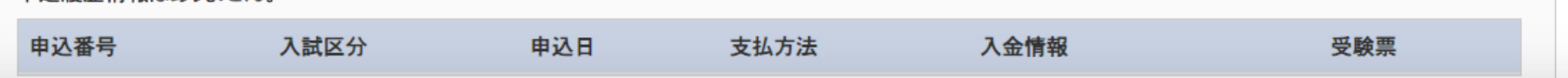

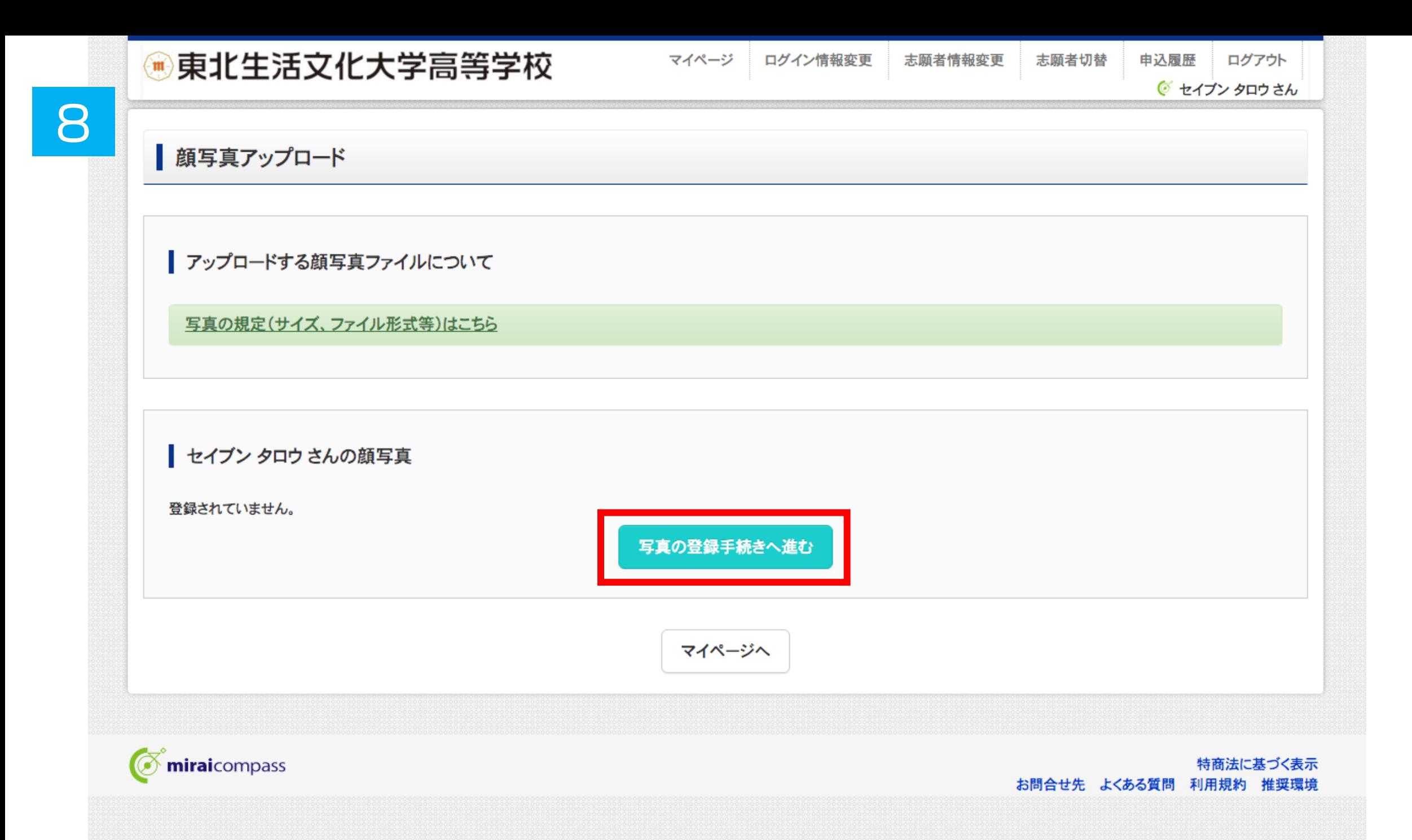

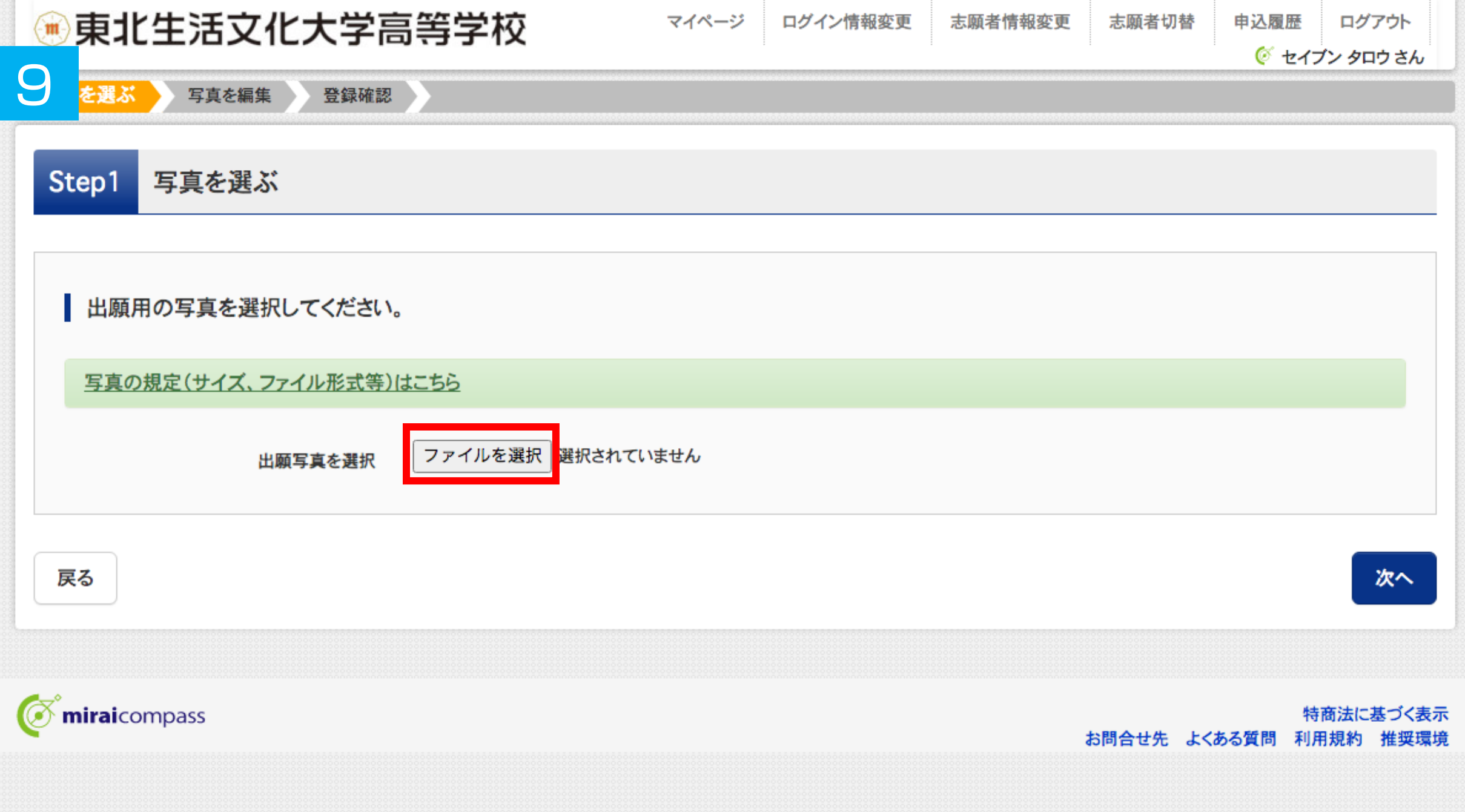

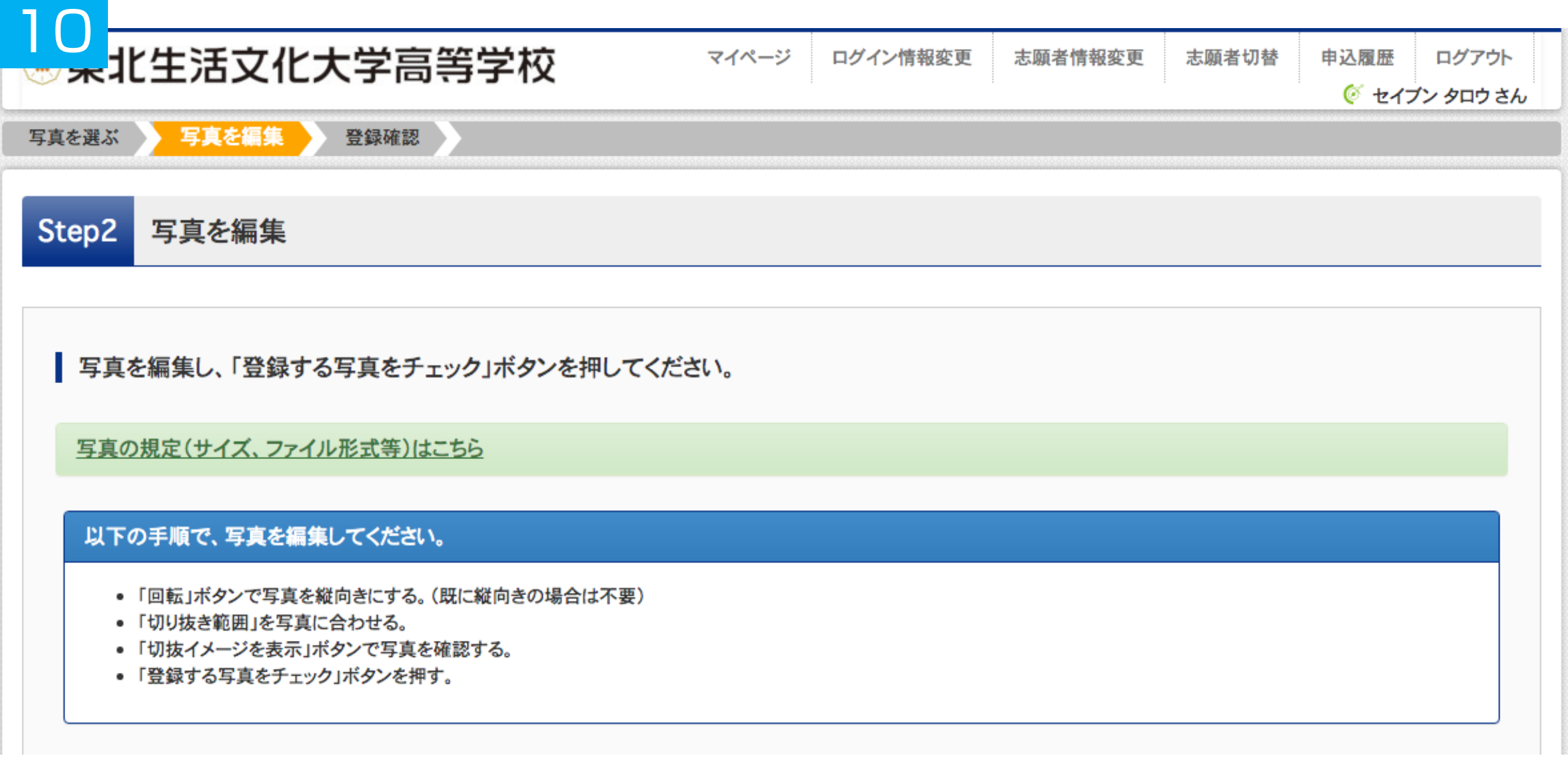

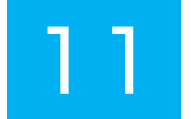

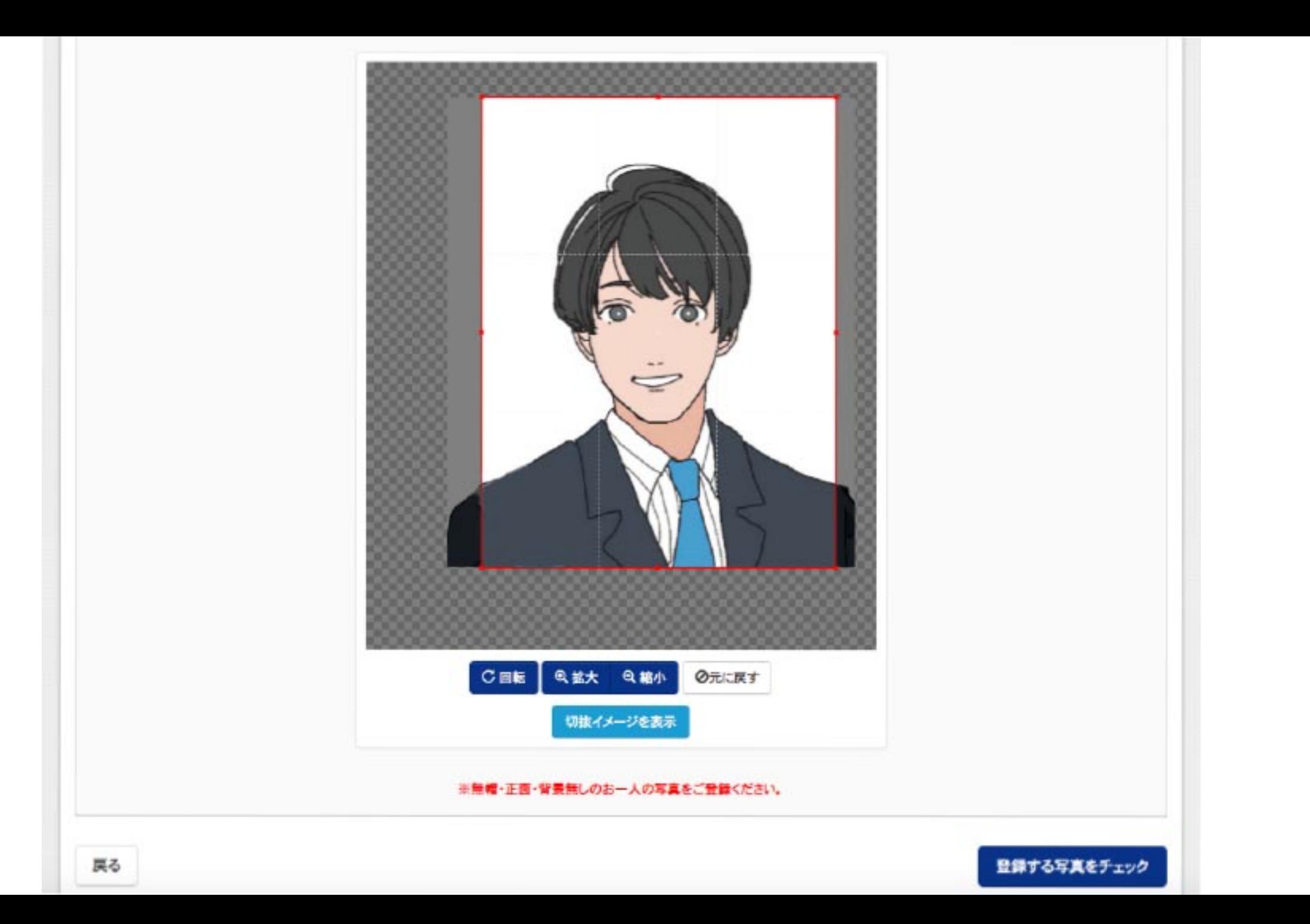

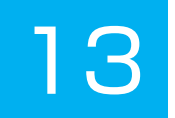

#### Step3 登録確認

■写真の形式が適切ではない可能性があります。 規定をご確認の上、写真が適切な場合、「写真を登録する」ボタンを押下してください。 写真が正しくない場合、高度正しい写真をアップロードしてください。

この写真を登録します。よろしいですか?

写真の規定(サイズ、ファイル形式等)はこちら

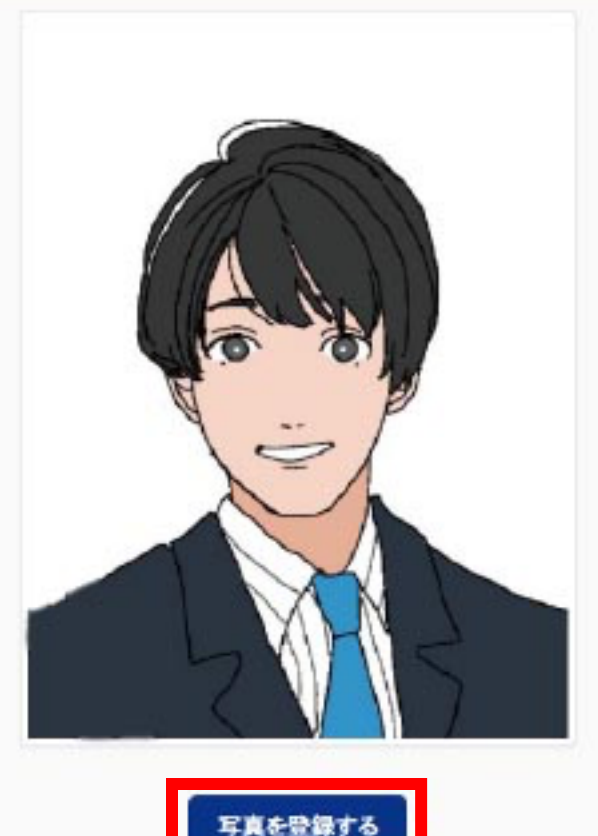

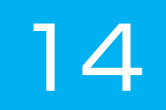

#### セイブン タロウ さんの顔写真

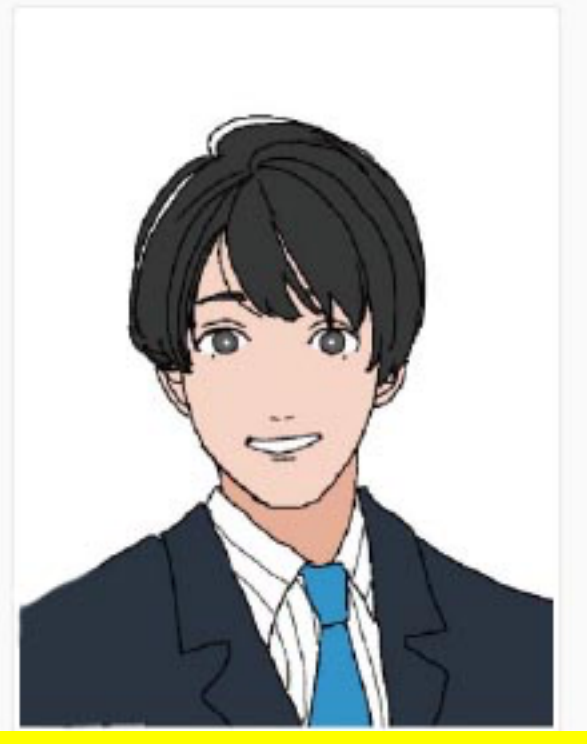

# 写真をアップロードしないで直接、志願票に写真を貼付してもOKです。

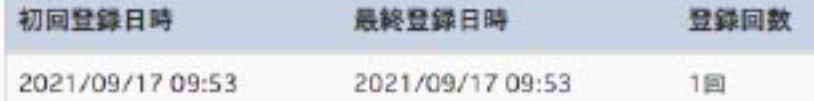

他の写真に変更する

マイページから出願手続きを行う

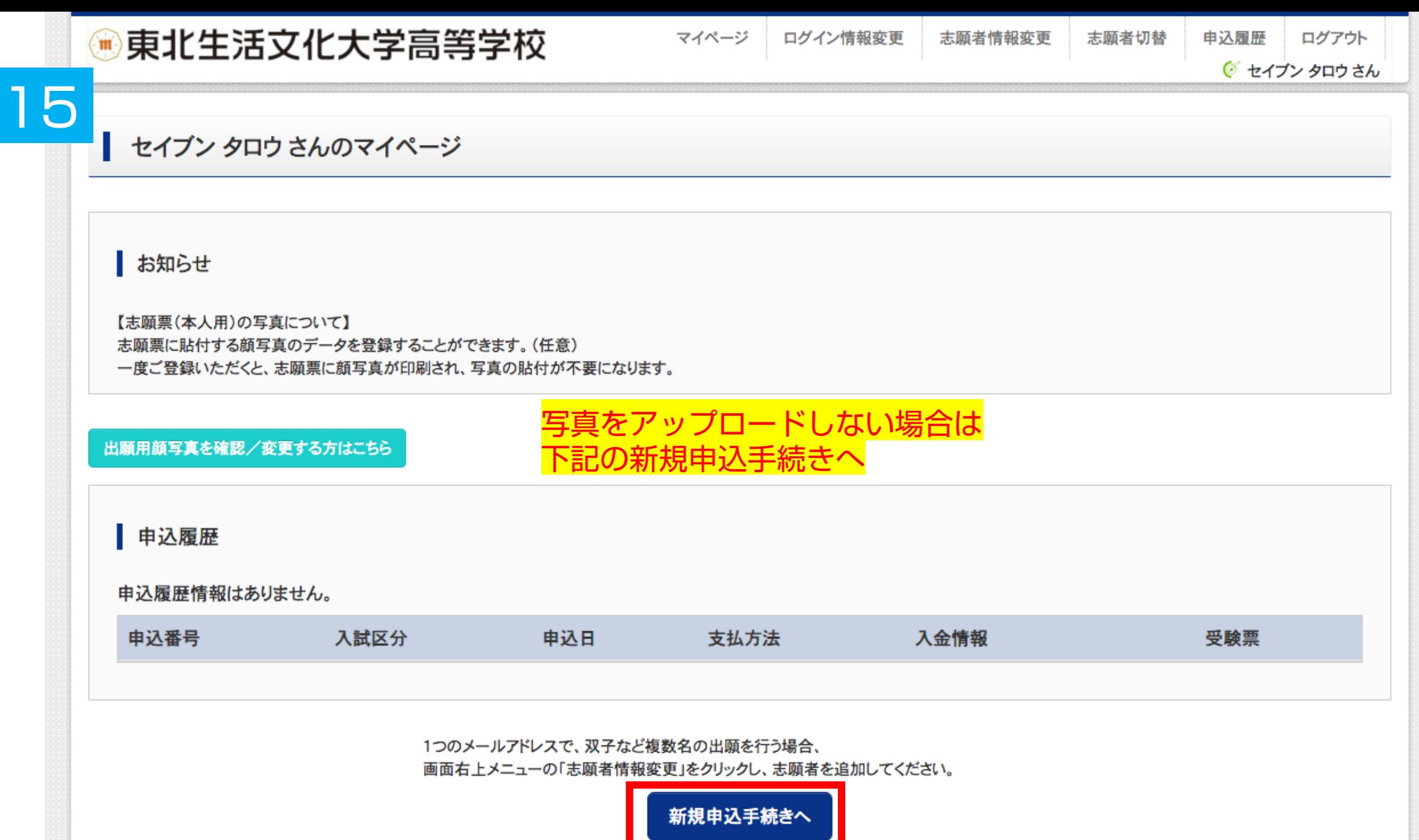

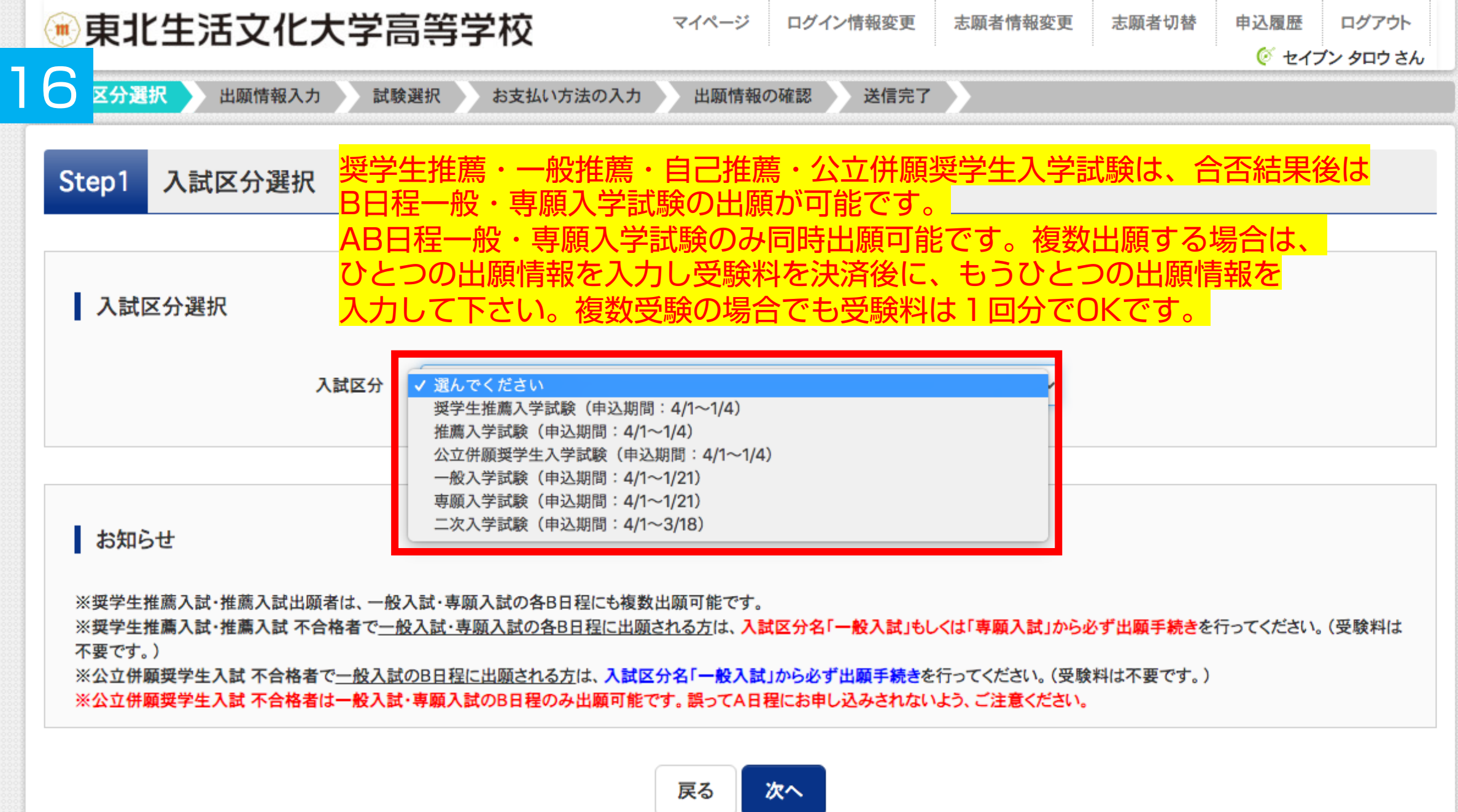

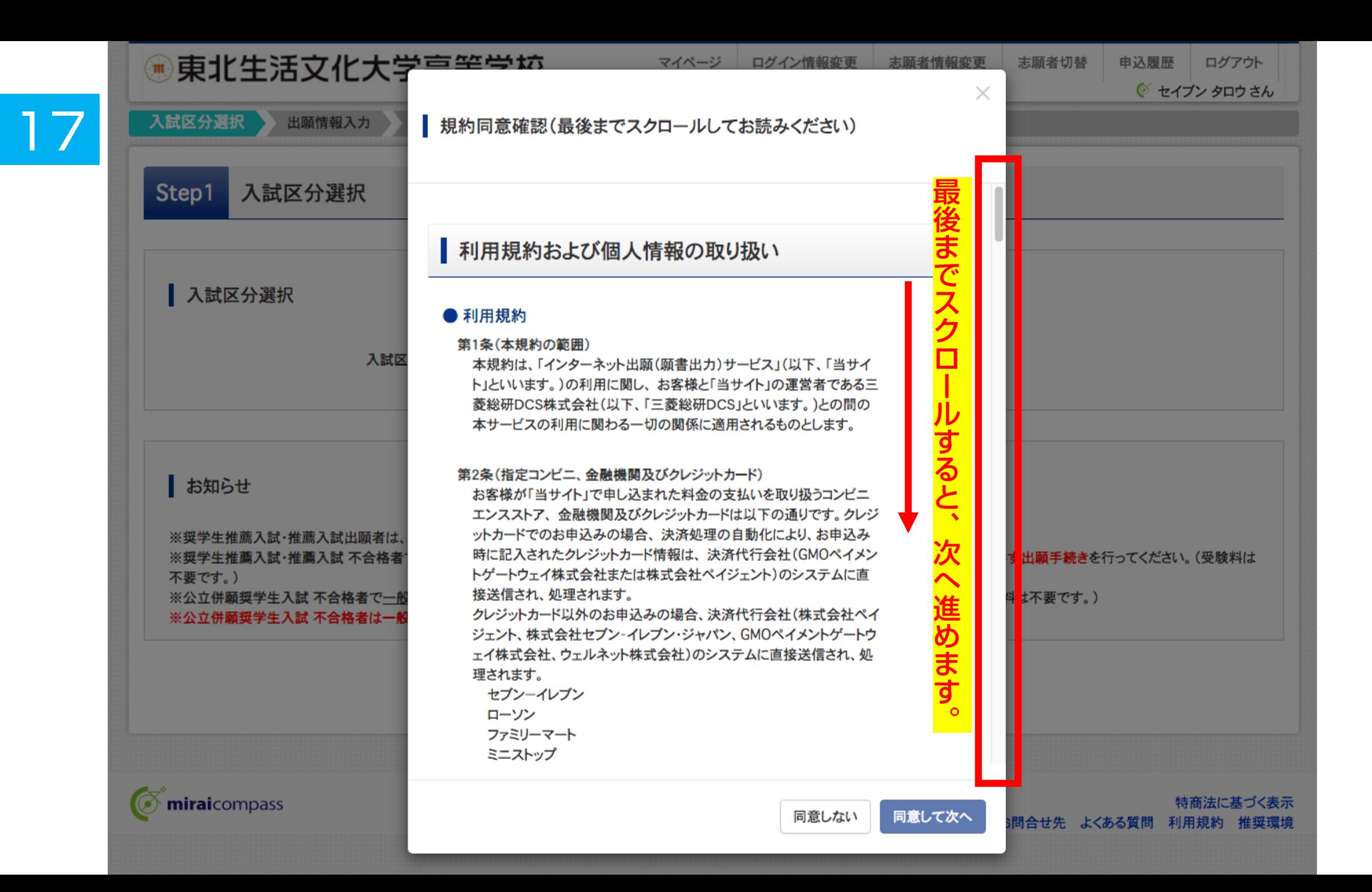

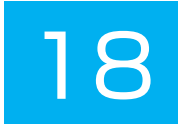

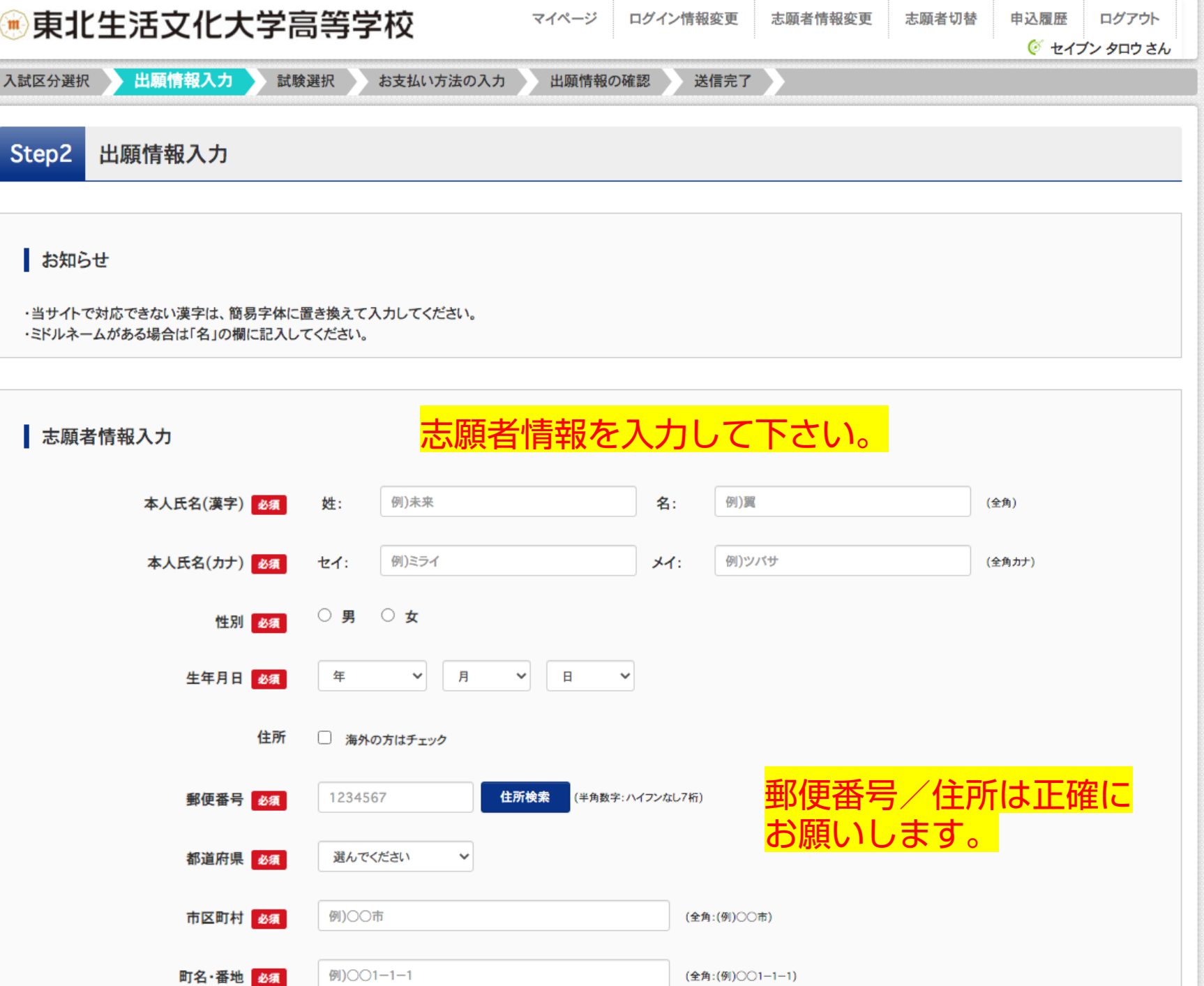

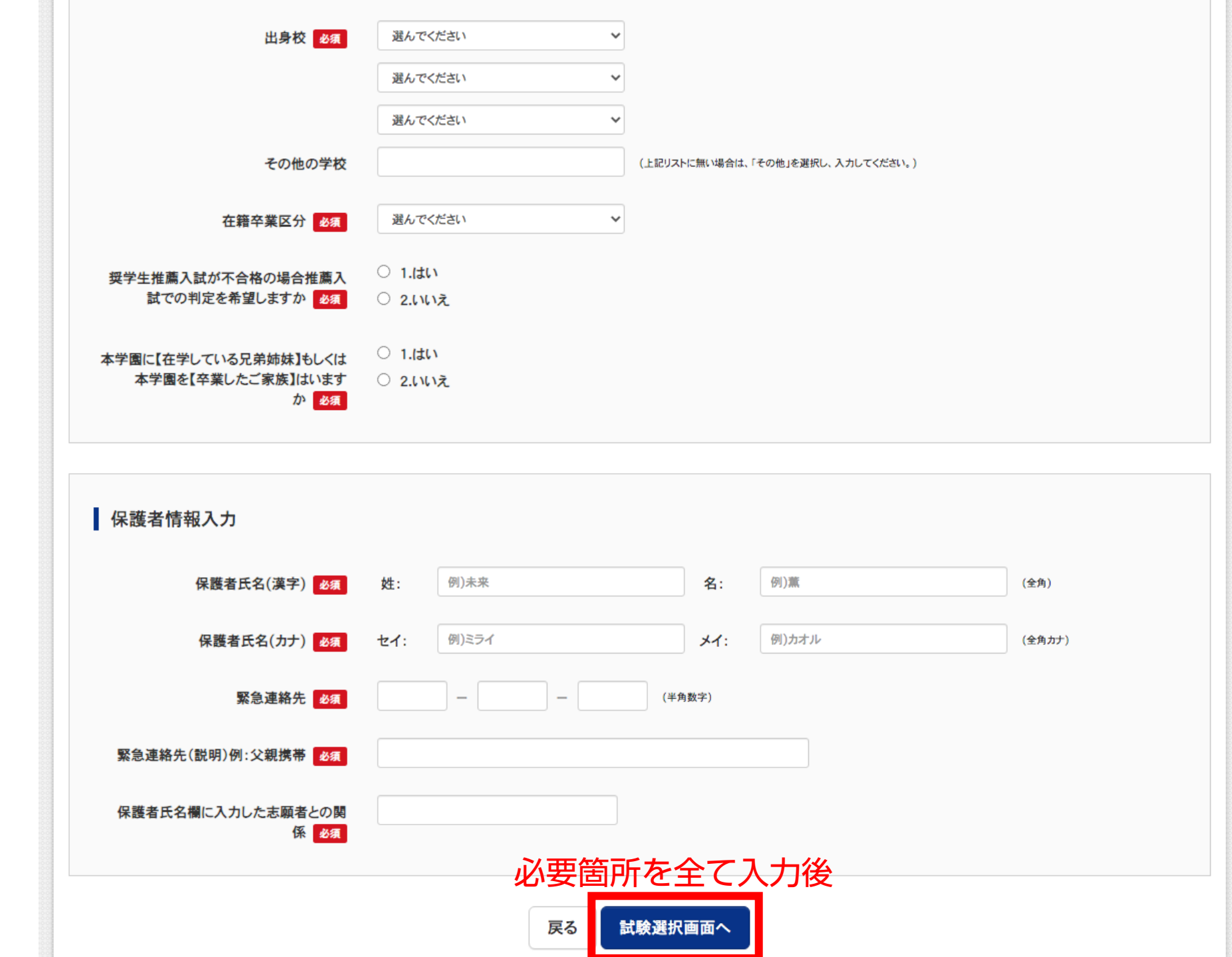

19

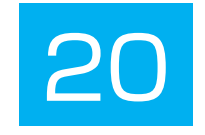

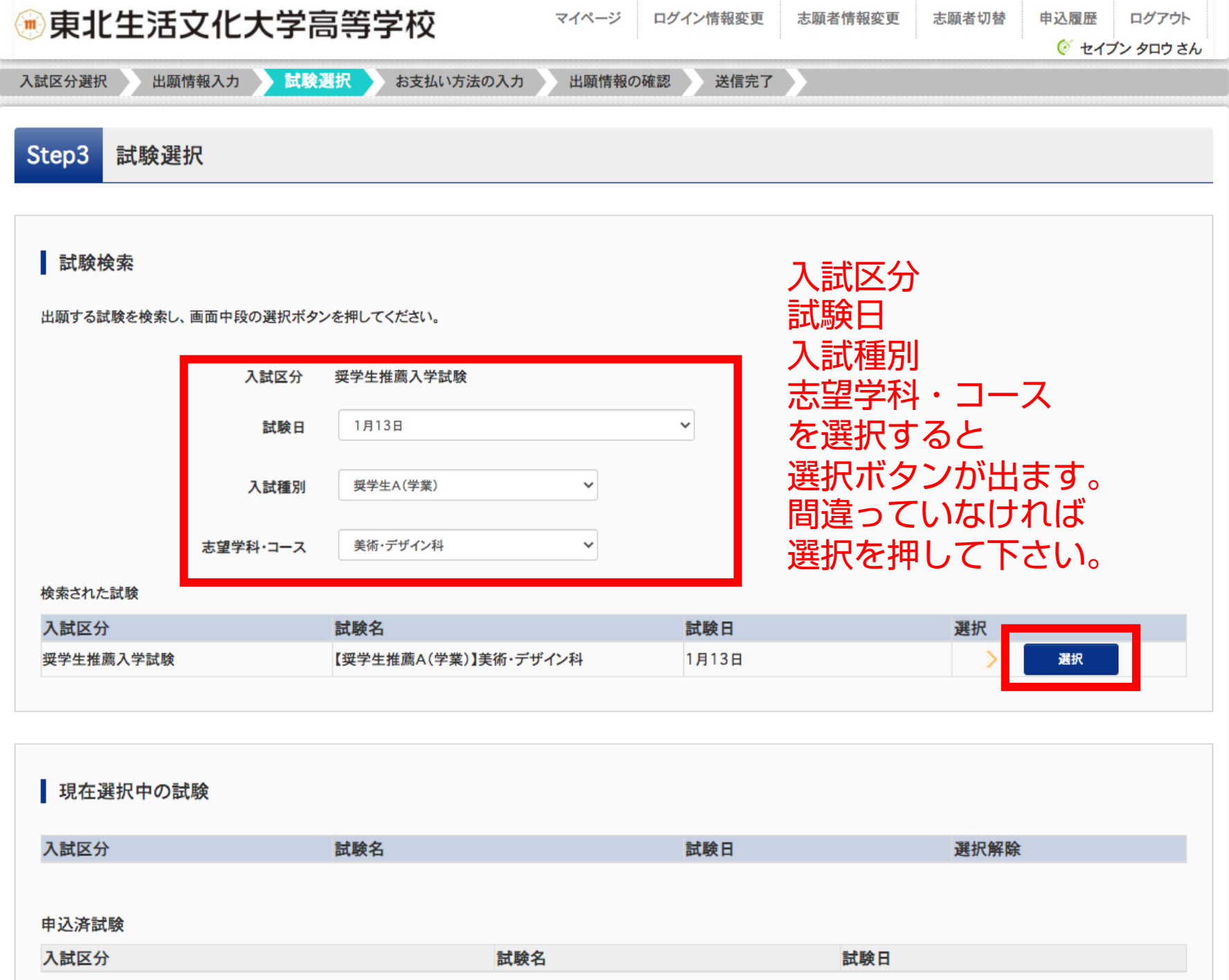

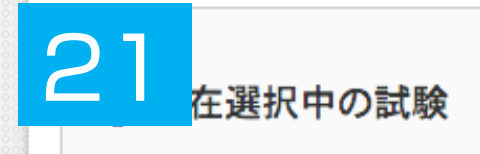

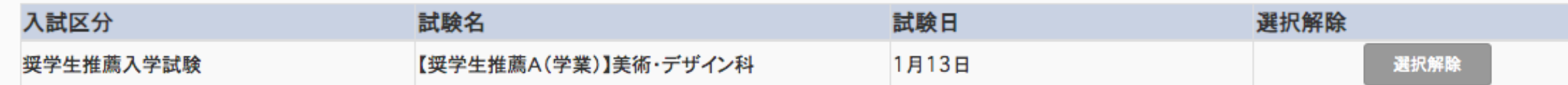

#### 申込済試験

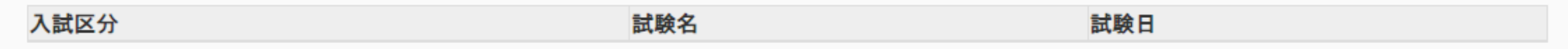

#### お知らせ

※内容の確認・印刷を行う場合は、「保存して中断する」ボタンを押し、マイページで行ってください。

※確認後、変更がない場合は、マイページトップ画面の「続きから」手続きを再開し、お支払い画面へお進みください。

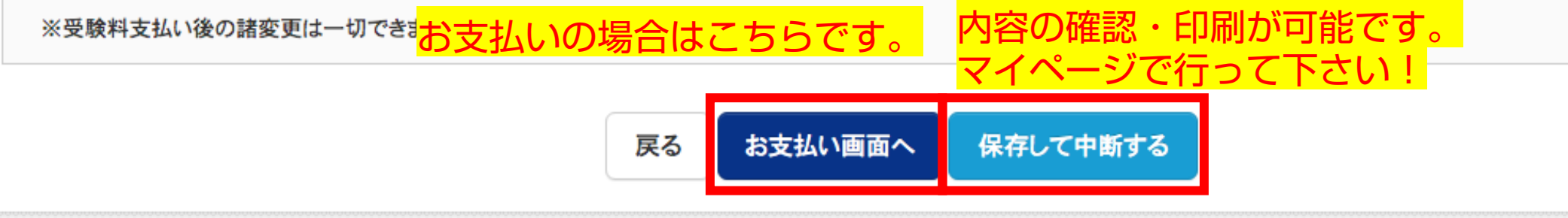

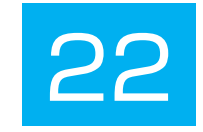

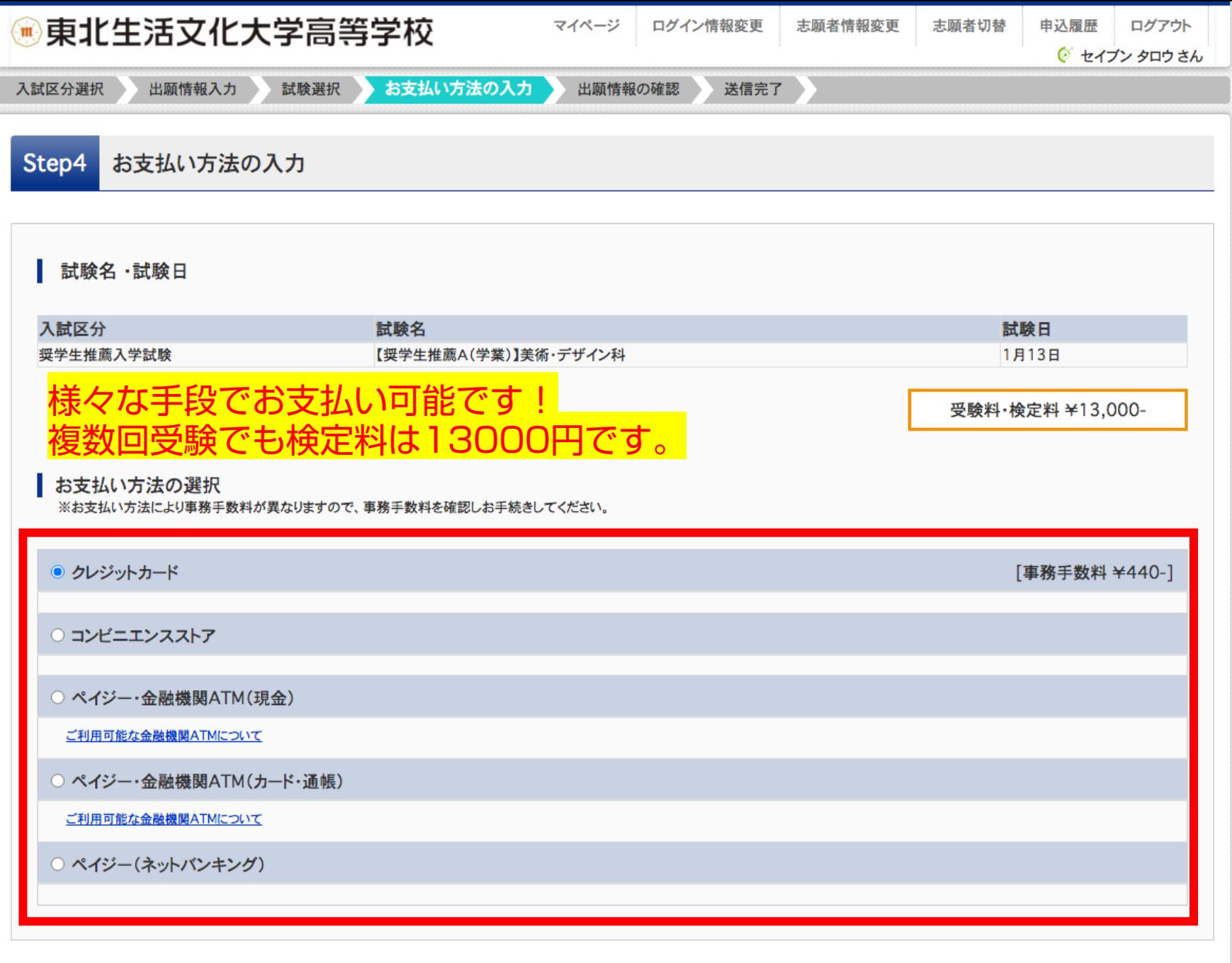

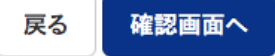

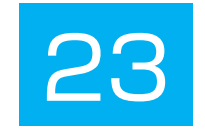

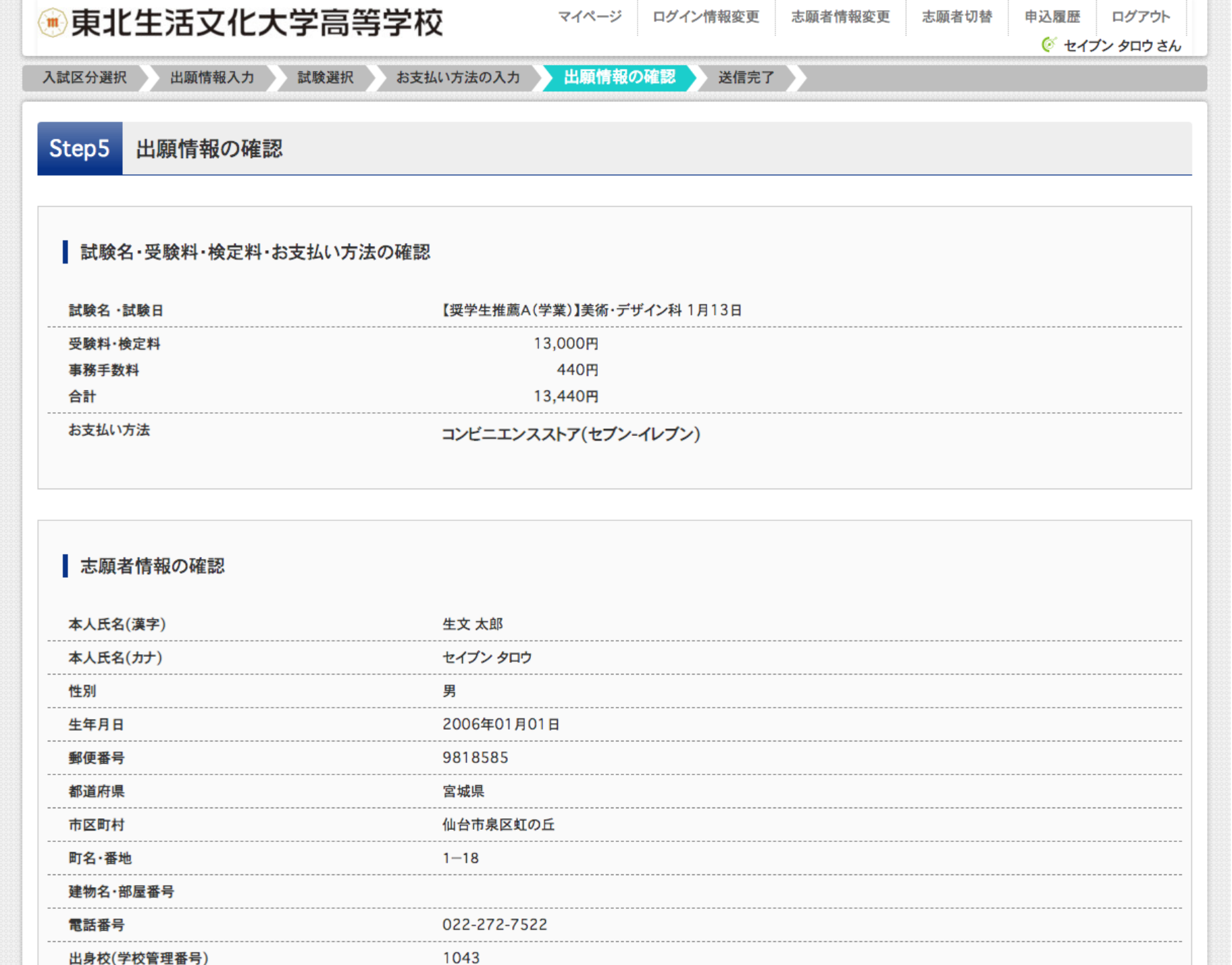

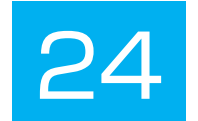

#### 保護者情報の確認

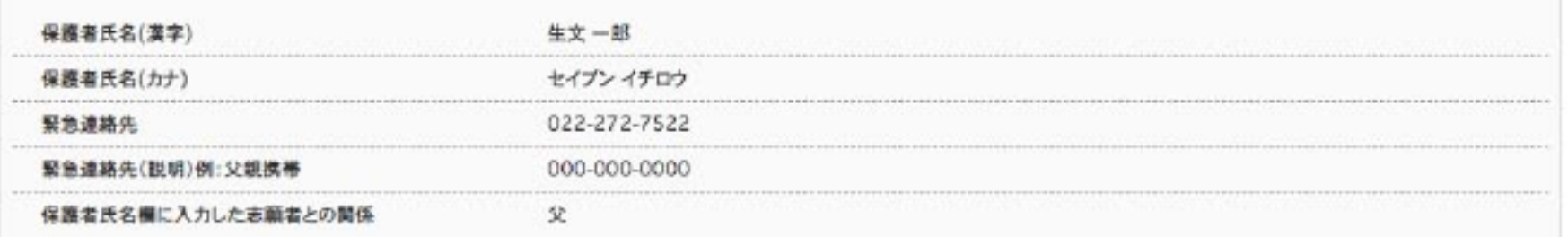

#### 志願者顔写真

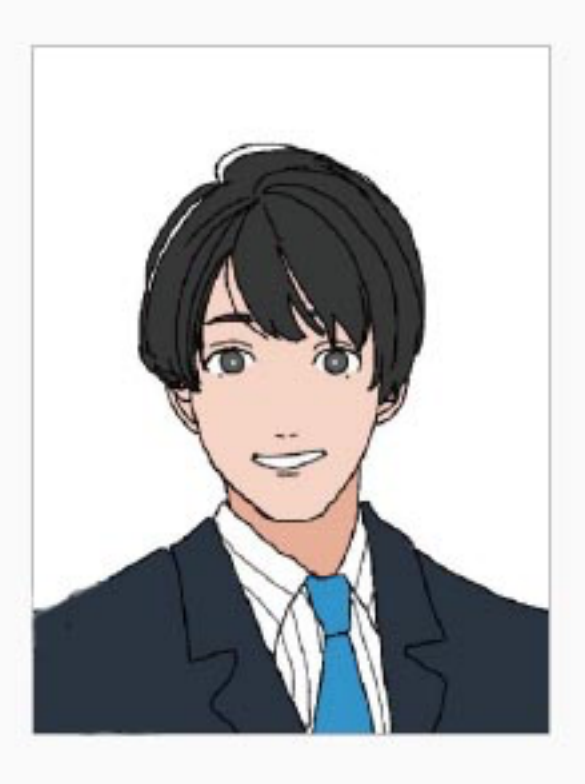

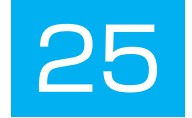

#### お知らせ

評定平均値の基準や欠席日数など、出願基準に間違いがないか、必ずご確認の上、お手続きを進めてください。

上記入力内容にお間違えはありませんか。「上記内容で申込む」ボタンクリック後、修正ができなくなります。 クリックする前に以下の項目を再確認し、誤りがなければチェックをつけてください。

申込内容

東北生活文化大学高等学校(テスト)

√ お申込みの試験は以下の内容でお間違えはありませんか

【奨学生推薦A(学業)】美術・デザイン科 1月13日

志願者情報

√ 本人氏名(漢字)、性別は志願者本人の氏名、性別ですか

生文太郎 (男)

√ 生年月日 は志願者本人の生年月日ですか

2006年01月01日

√ 住所は全て入力されていますか(入力可能文字数を超える場合を除く)

宮城県 仙台市泉区虹の丘 1-18

√ その他申込内容に誤りはありませんか

入み内容 題者情報が間違っていなければ 全てにチェックを入れて下さい。

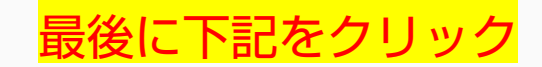

上記内容で申込む 戻る

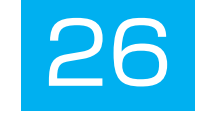

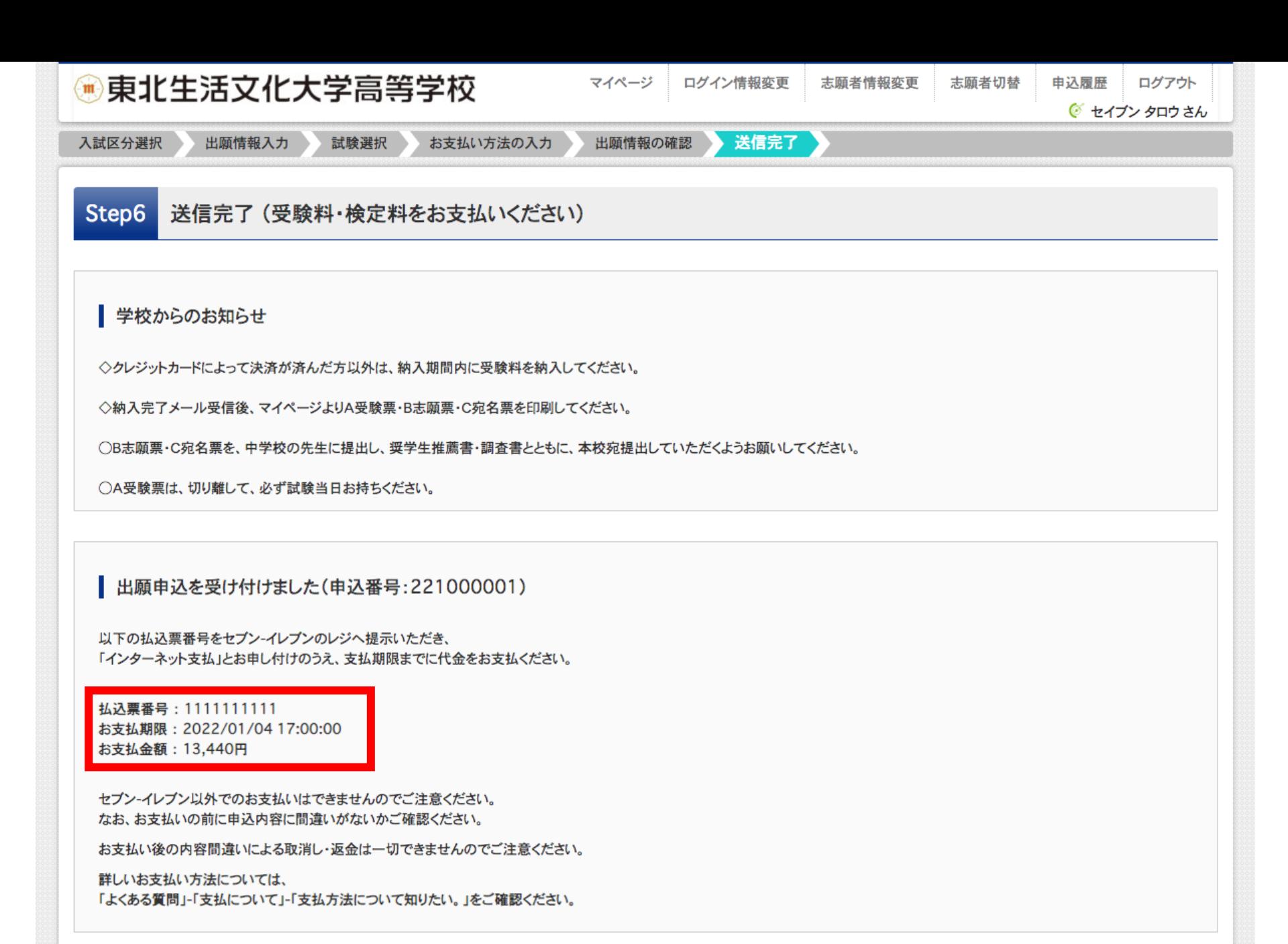

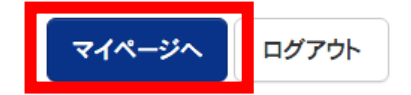

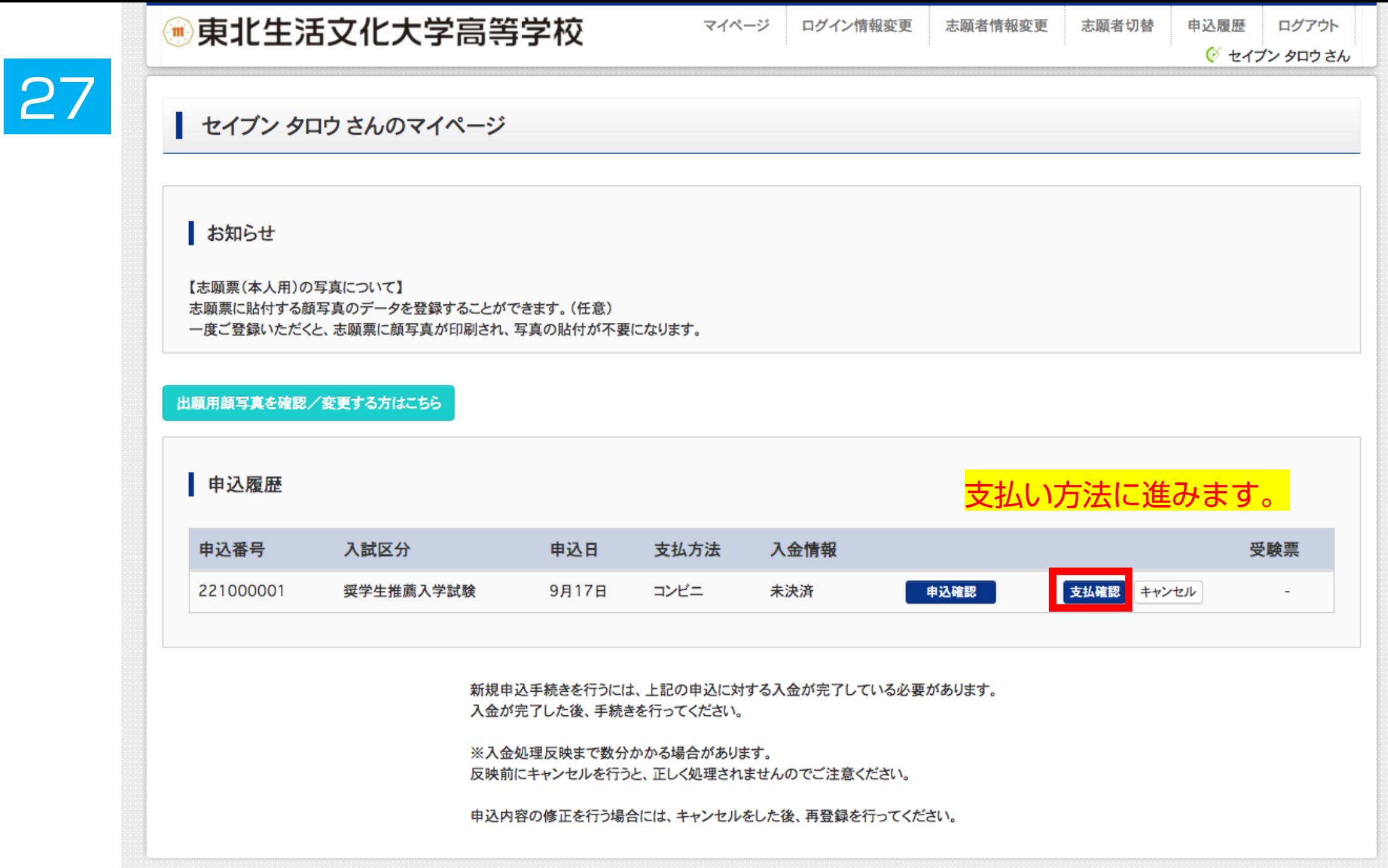

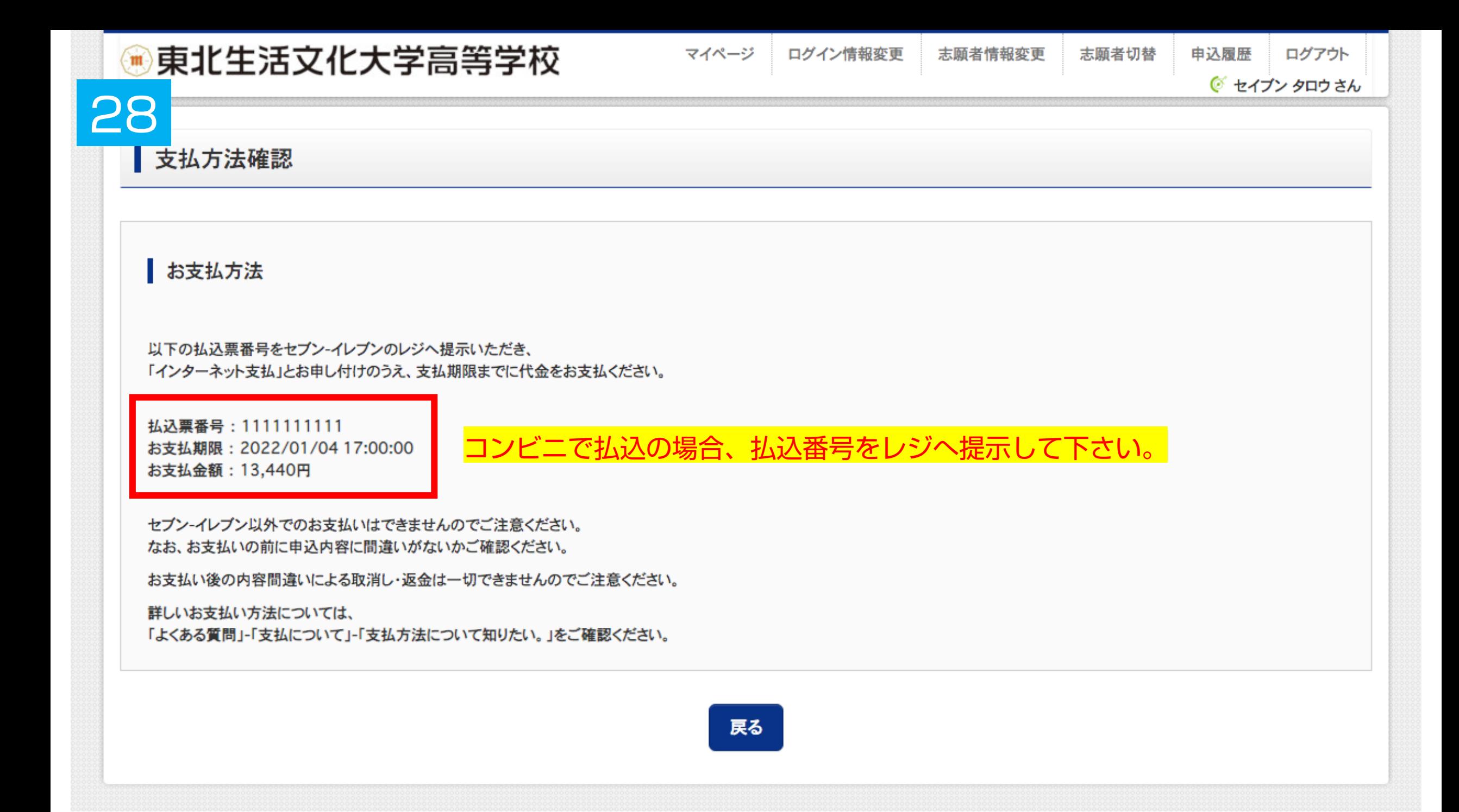

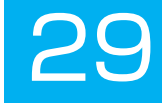

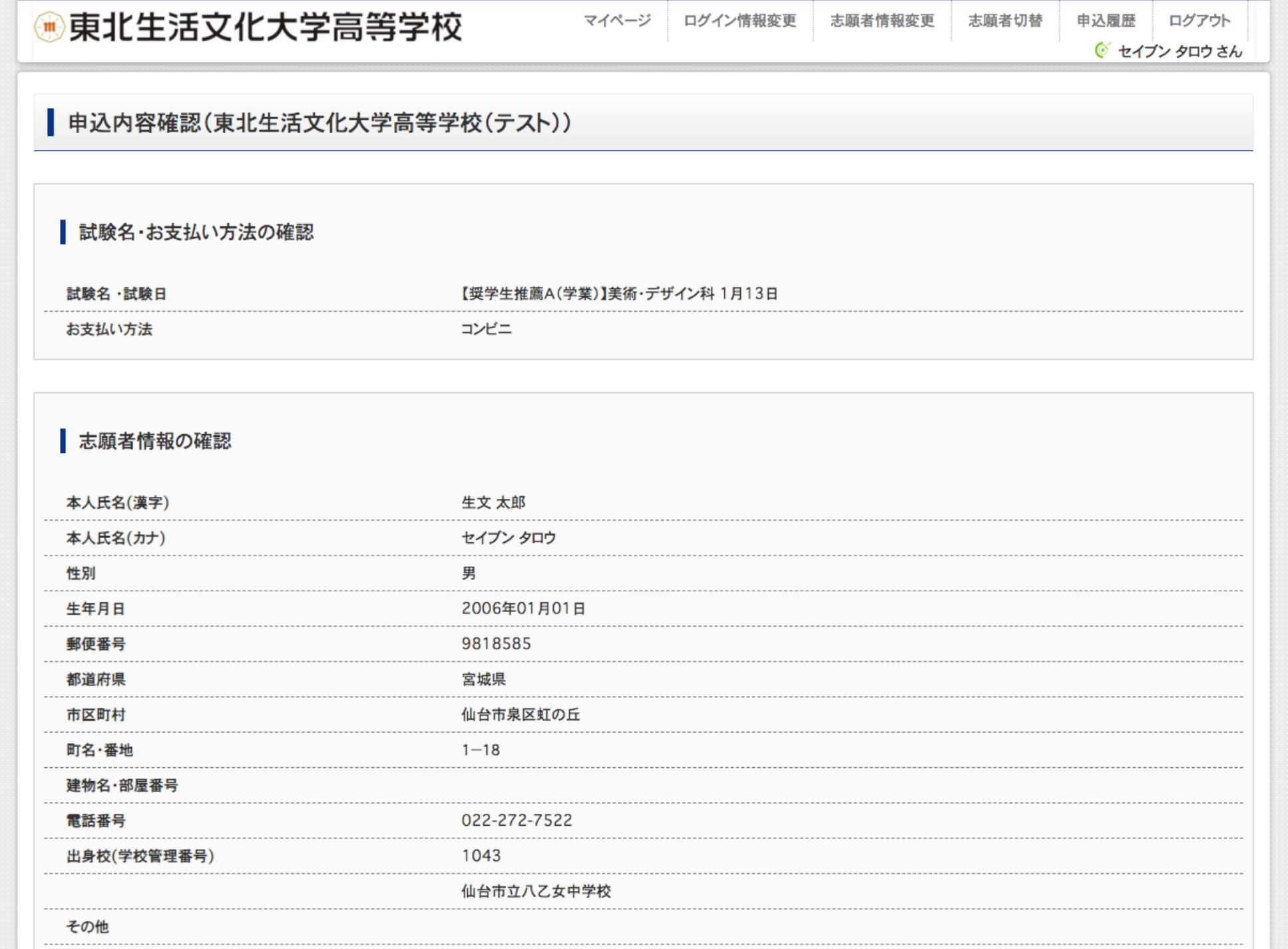

#### 出身校(字校管埋番号) 1043 仙台市立八乙女中学校 その他 30 在籍卒業区分 在学中(2022年3月卒業見込み) 奨学生推薦入試が不合格の場合推薦入 1.はい 試での判定を希望しますか 本学園に【在学している兄弟姉妹】もしくは 1.はい 本学園を【卒業したご家族】はいますか ■ 保護者情報の確認 保護者氏名(漢字) 生文 一郎 保護者氏名(カナ) セイブン イチロウ 緊急連絡先 022-272-7522 緊急連絡先(説明)例:父親携帯 000-000-0000 保護者氏名欄に入力した志願者との関係 父 申込内容確認書PDFの表示·印刷について 申込内容確認書 中学校の確認が必要な場合は 申込内容確認書を ダウンロードできない方はこちら 印刷して下さい。コンビニエンスストアでプリントする方はこちら 戻る ログアウト

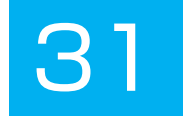

#### 申込内容確認書

#### 東北生活文化大学高等学校(テスト)

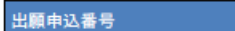

入金状況

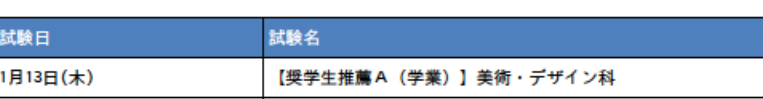

221000001

未決済

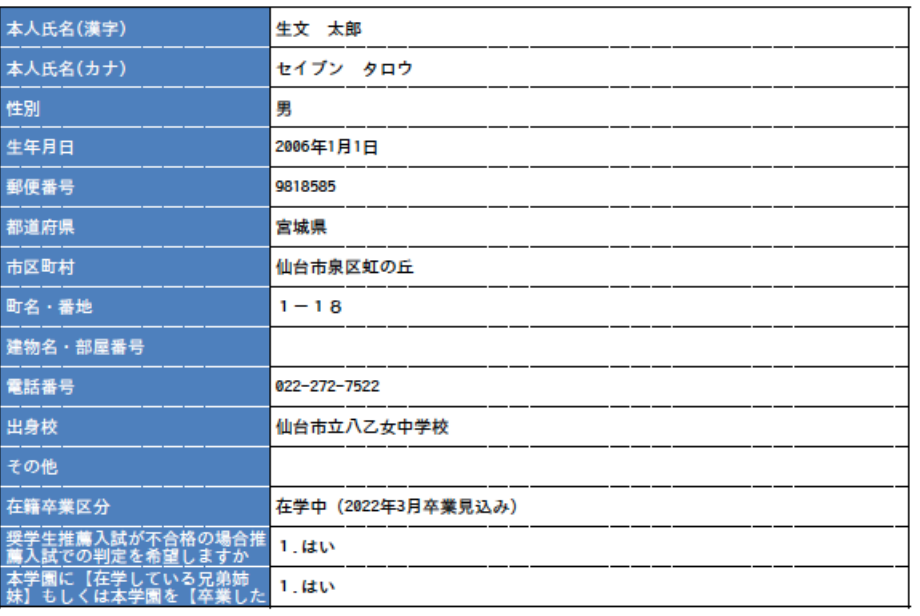

中学校の確認が必要な場合は 申込内容確認書を 印刷して下さい。

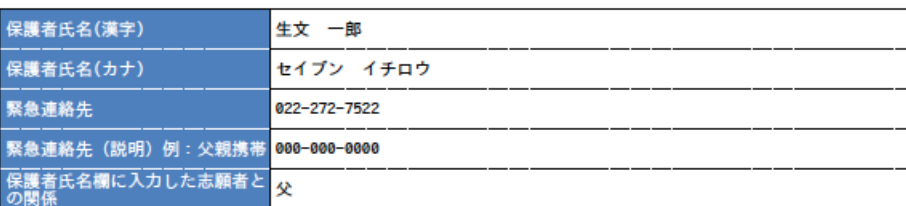

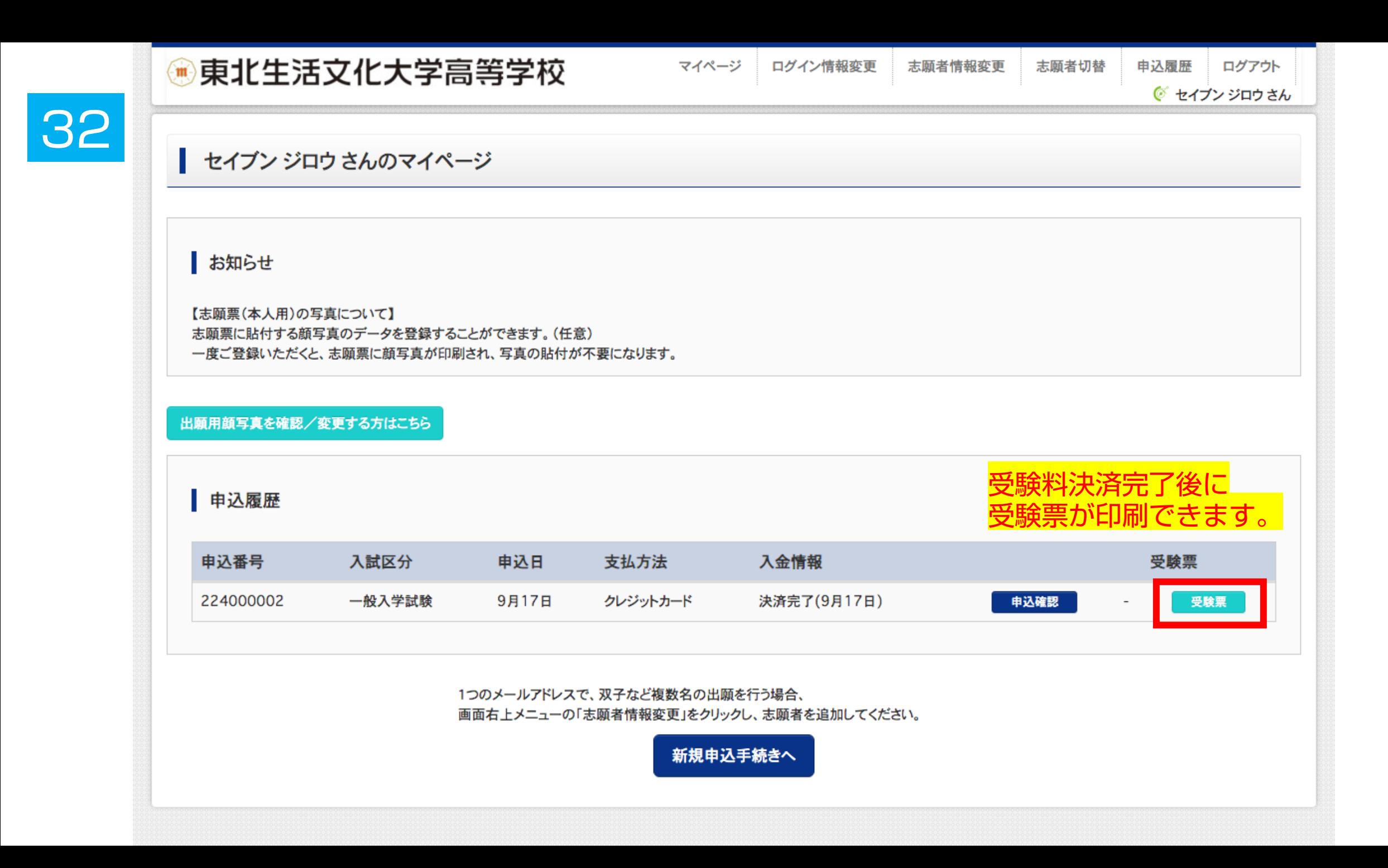

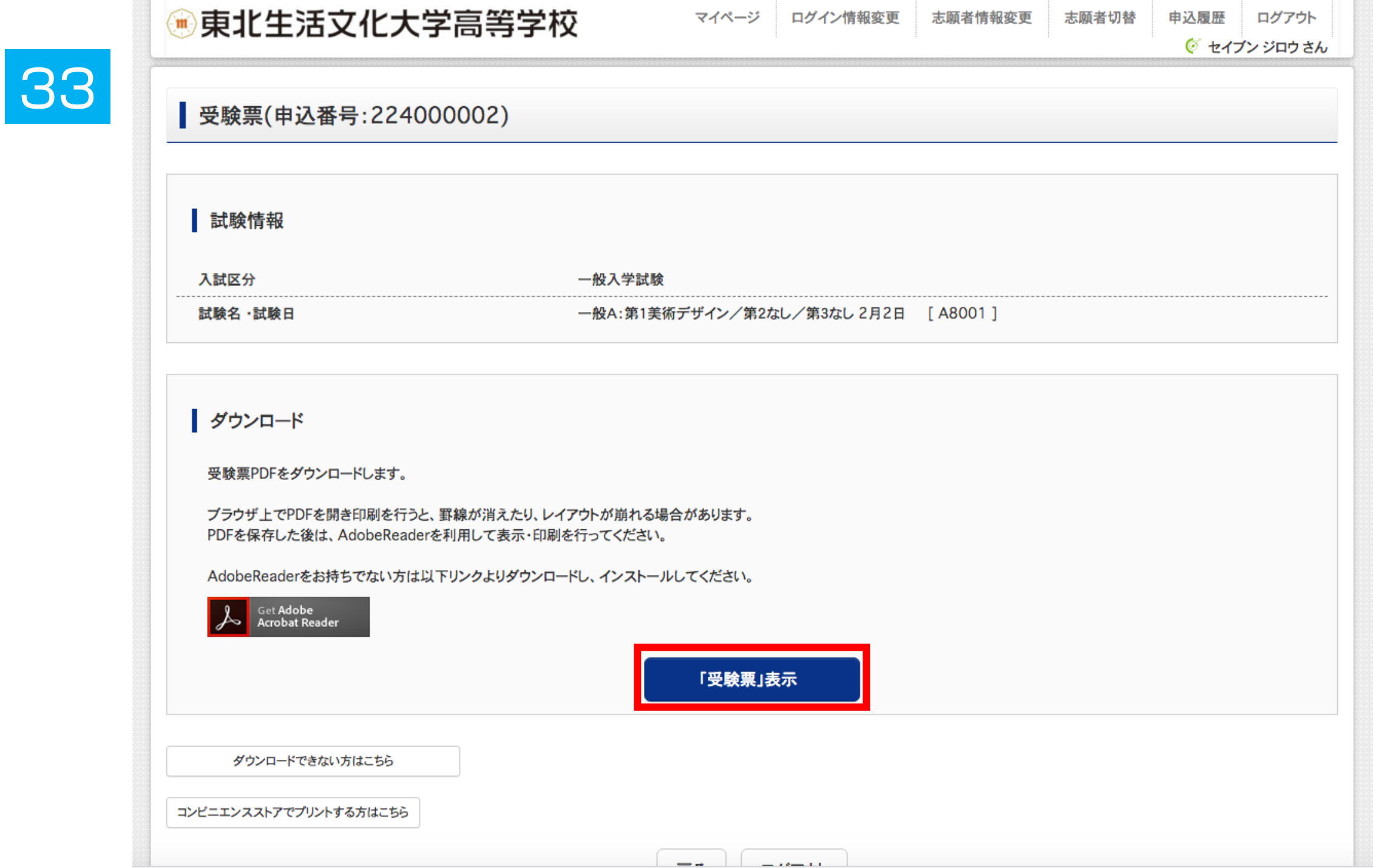

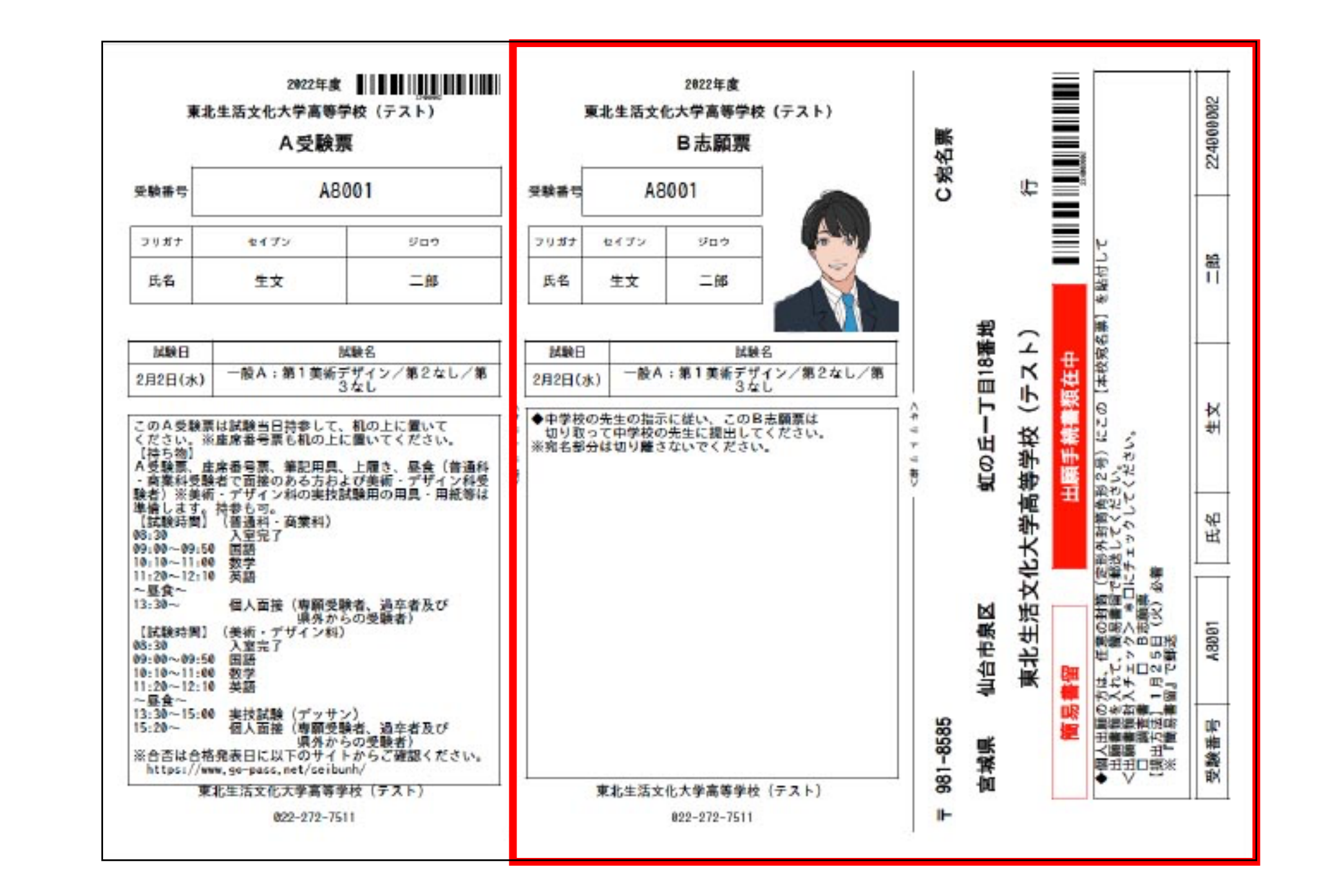

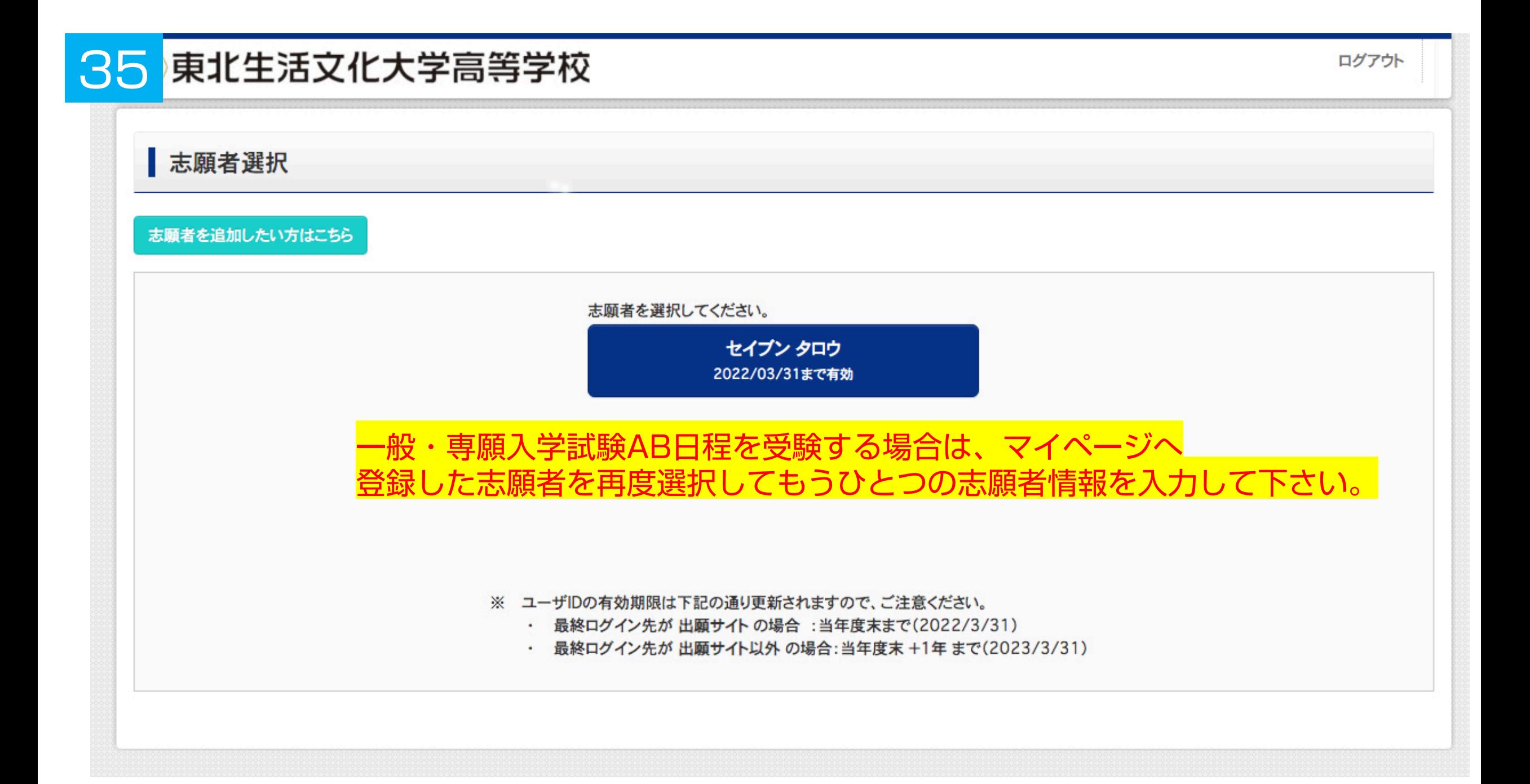